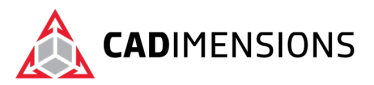

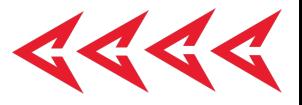

# SOLIDWORKS Composer

#### **Length: 3 Days**

#### **Prerequisite:** SOLIDWORKS Essentials

**Description:** Using SOLIDWORKS Composer teaches the user how to use the SOLIDWORKS Composer software to create 2D and 3D output from CAD design data.

### **Course Syllabus**

#### **Introduction**

- About This Book
- More SOLIDWORKS Training Resources

#### **Lesson 1 – Quick Start**

• Quick Look at SOLIDWORKS Composer

#### **Lesson 2 – Getting Started**

- What is the SOLIDWORKS Composer Application?
- Starting SOLIDWORKS Composer
- SOLIDWORKS Composer Terminology
- SOLIDWORKS Composer User Interface
- Preferences and Document Properties
- Creating 2D Output

#### **Lesson 3 – Creating Cover and Detail Images**

- Overview
- Views
- Rendering Tools
- Navigation Tools
- Camera Alignment Tools
- Digger
- Create 2D Output

#### **Lesson 4 - Creating an Exploded View**

- Overview
- Visibility Tools
- Exploded Views
- Collaborate Actors
- **Styles**
- Vector Graphics Output
- Template Editor

#### **Lesson 5 - Creating Additional Exploded Views**

- **Overview**
- Paper Space
- Importing Files
- File Types
- Update Views with Selected Actors
- Align Actors
- Explode Lines
- Custom Views
- Linking Between Views

#### **Lesson 6 - Creating Bills Of Materials**

- Overview
- **Bill of Materials**
- Vector Graphics Output
- Another BOM Table
- Assembly Level BOM
- Assembly Selection Mode

#### **Lesson 7 - Creating a Marketing Image**

- Overview
- **Selections**
- Textures
- Lighting
- Scenes
- High Resolution Image

#### **Lesson 8 - Creating an Animation**

- Overview
- Timeline Pane
- Location Keys

#### **Lesson 9 - Creating Interactive Content**

• Overview

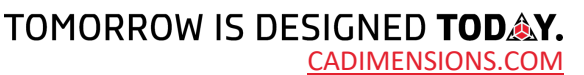

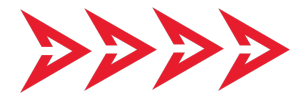

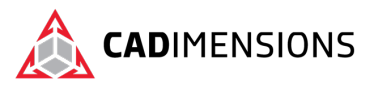

 $\left\langle \cdot \right\rangle$ 

- Selections in the Key Track
- Location and Property Keys
- Filters
- Animating Collaborative Actors
- Digger Keys
- **Events**

#### **Lesson 10 - Creating a Walkthrough Animation**

- Overview
- Camera Keys
- Adding Views to the Timeline
- Grids
- Additional Camera Functionality

#### **Lesson 11 - Creating an Explode and Collapse Animation**

- **Overview**
- Assembly Selection Mode in Animation
- **Scenarios**
- Assembly Groups

#### **Lesson 12 - Updating SOLIDWORKS Composer Files**

- Overview
- Update an Entire Assembly
- Changing the Geometry of an Actor

#### **Lesson 18 - Virtual Reality and Panoramic**

- Setup Virtual Reality and Panoramic Render
- Recommendation on Use-Cases

#### **Lesson 13 - Publishing from SOLIDWORKS Composer**

- Overview
- Preparing File for Publishing
- Publishing to PDF
- Publishing Inside Microsoft Word
- Publishing to HTML

#### **Appendix A - Additional Applications and Workshops**

- Overview
- SOLIDWORKS Composer Sync and SOLIDWORKS Composer Enterprise Sync
- SOLIDWORKS Composer Check
- Simplification Workshop

#### **Appendix B - Answer Key**

**Overview** 

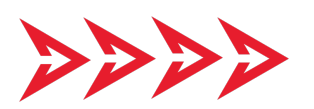

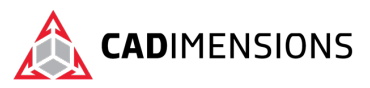

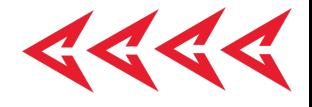

# **CERTIFIED** Training & Support<br>Provider

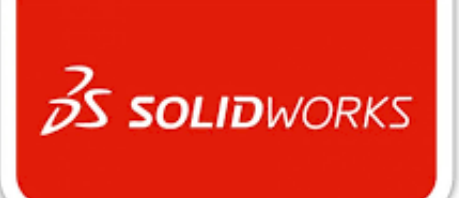

## CADIMENSIONS IS A SOLIDWORKS CERTIFED TRAINING CENTER

CADIMENSIONS [TRAINING CATALOG](https://www.cadimensions.com/training/)

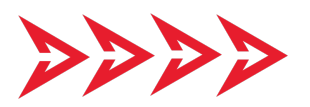